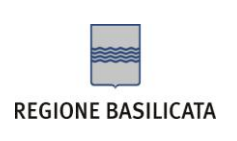

## **GUIDA PER LA MODIFICA ACCOUNT DI POSTA ELETTRONICA CERTIFICATA**

Gentile utente,

nelle pagine seguenti si espongono i vari passaggi necessari alla modifica di alcuni parametri del suo account di posta elettronica certificata a seguito del trasferimento nella piattaforma pec.basilicatanet.it.

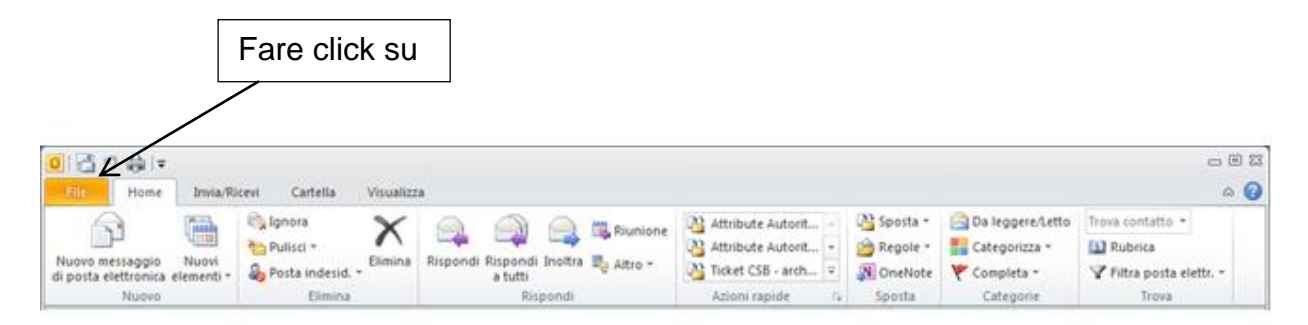

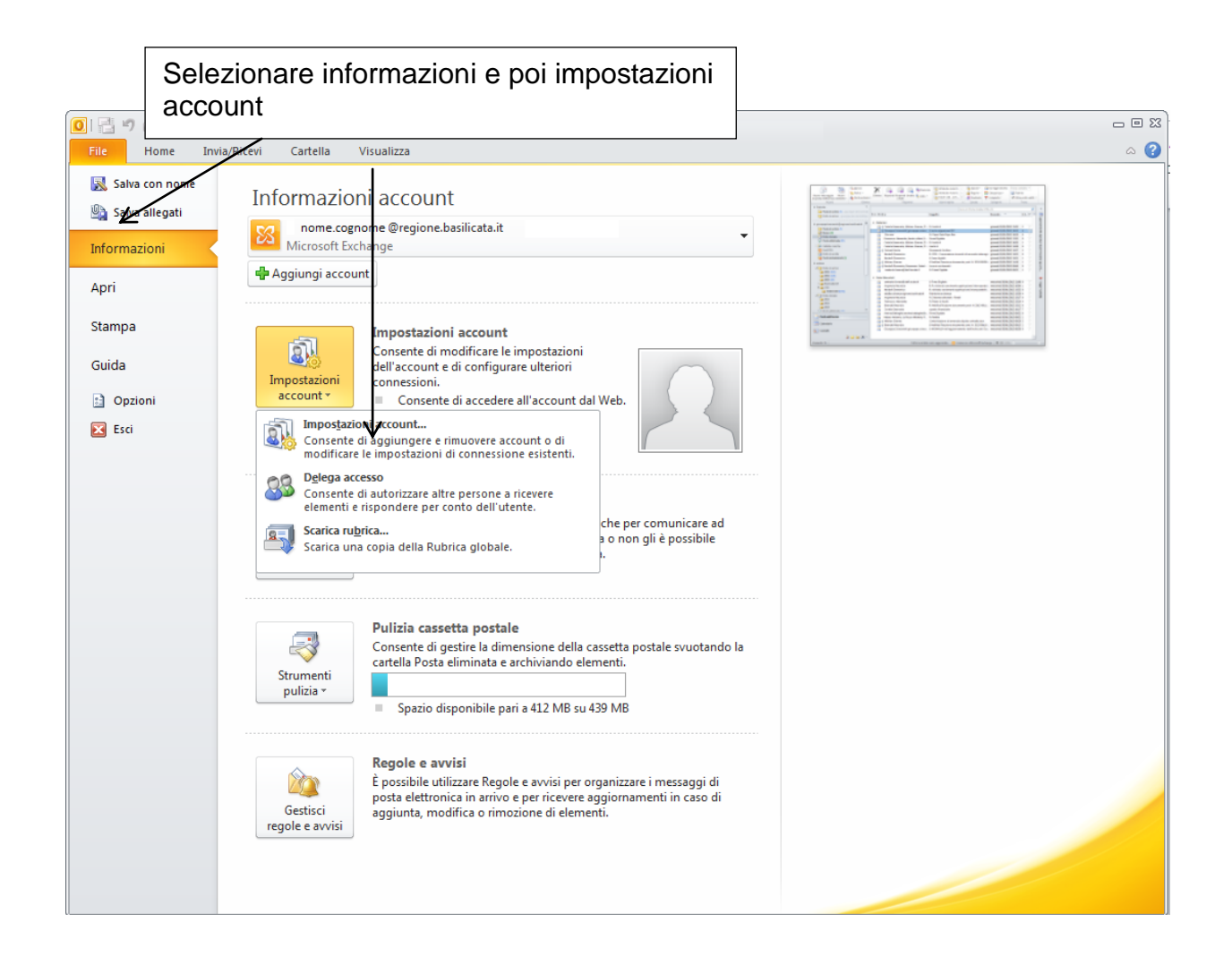

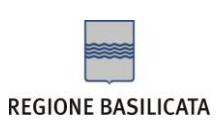

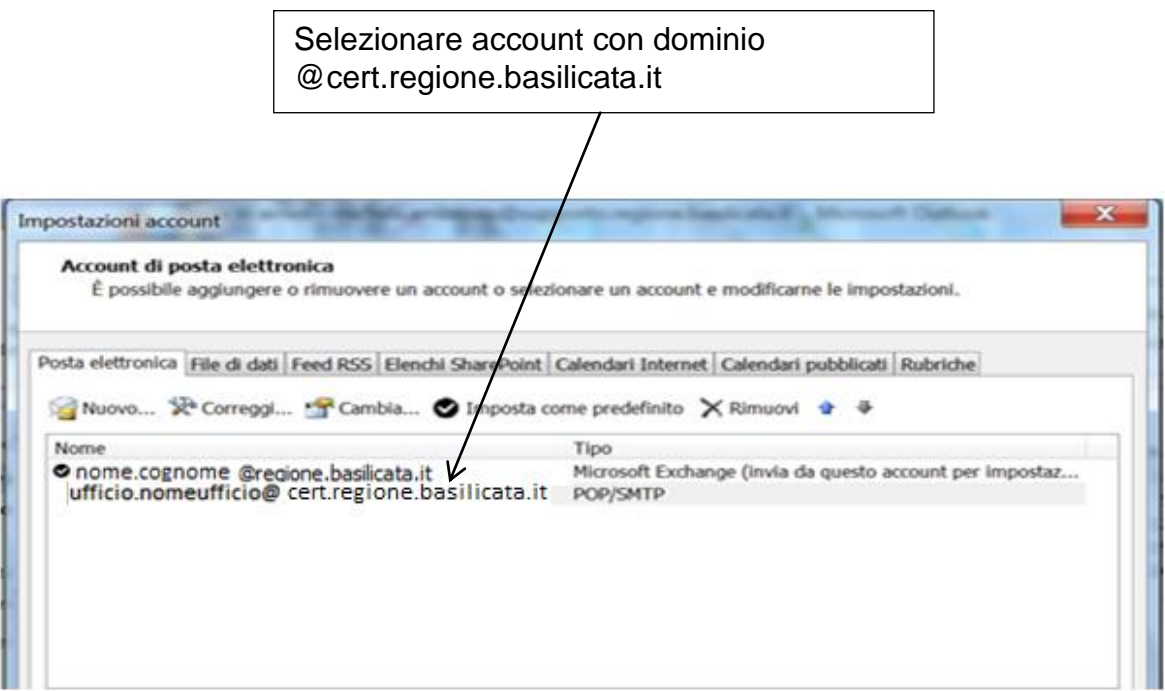

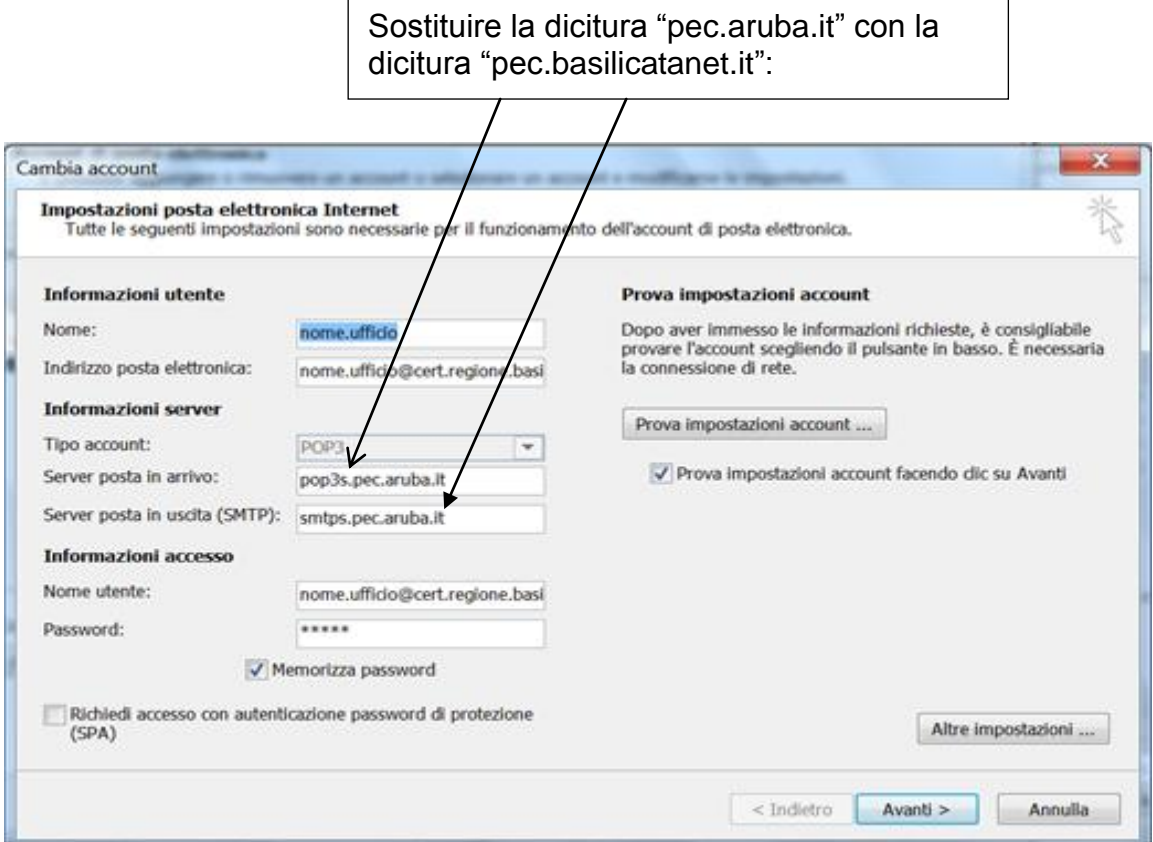

Vecchi parametri

- **SMTP**: *smtps.pec.aruba.it* (Connessione SSL, Porta 465)  $\bullet$
- **IMAP**: *imaps.pec.aruba.it* (Connessione SSL, Porta 993)  $\bullet$
- **POP3**: *pop3s.pec.aruba.it* (Connessione SSL, Porta 995)  $\bullet$

Nuovi parametri

- **SMTP**: *smtps.pec.basilicatanet.it* (Connessione SSL, Porta 465)  $\bullet$
- **IMAP**: *imaps.pec.basilicatanet.it* (Connessione SSL, Porta 993)  $\bullet$
- **POP3**: *pop3s.pec.basilicatanet.it* (Connessione SSL, Porta 995)  $\bullet$

## Come di seguito indicato

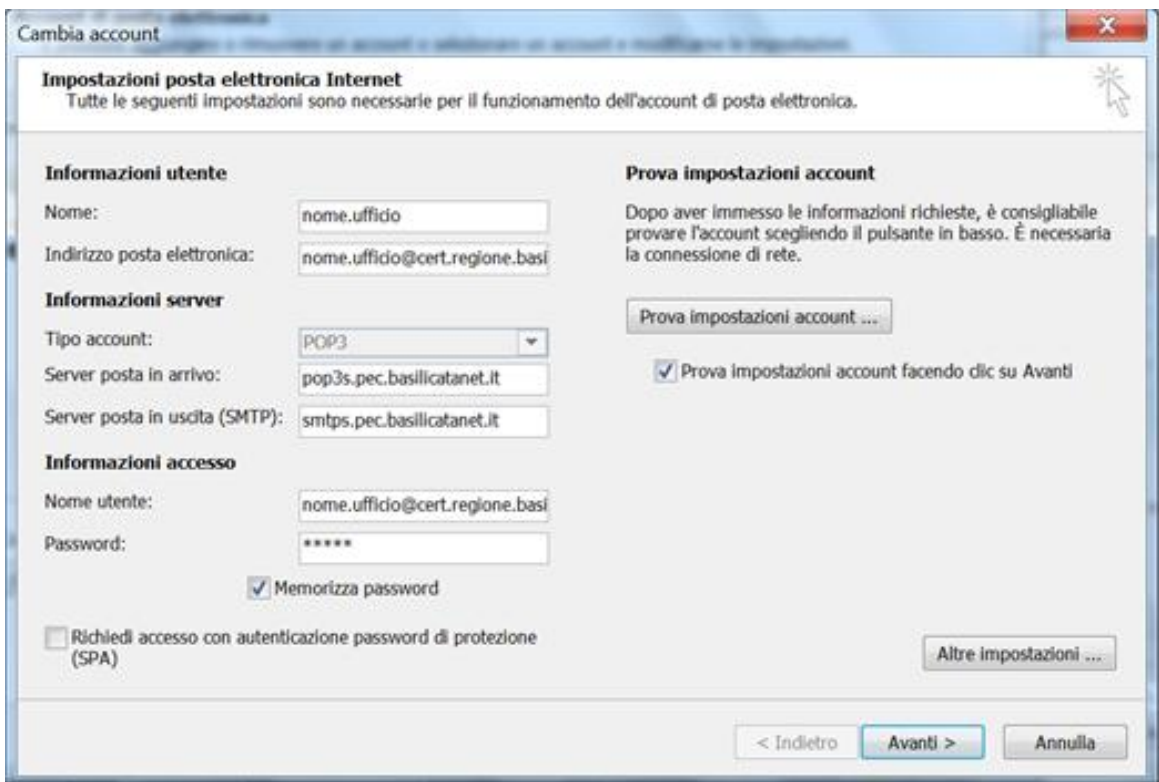

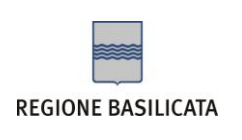

Dopo aver eseguito la prova fare click su "chiudi"

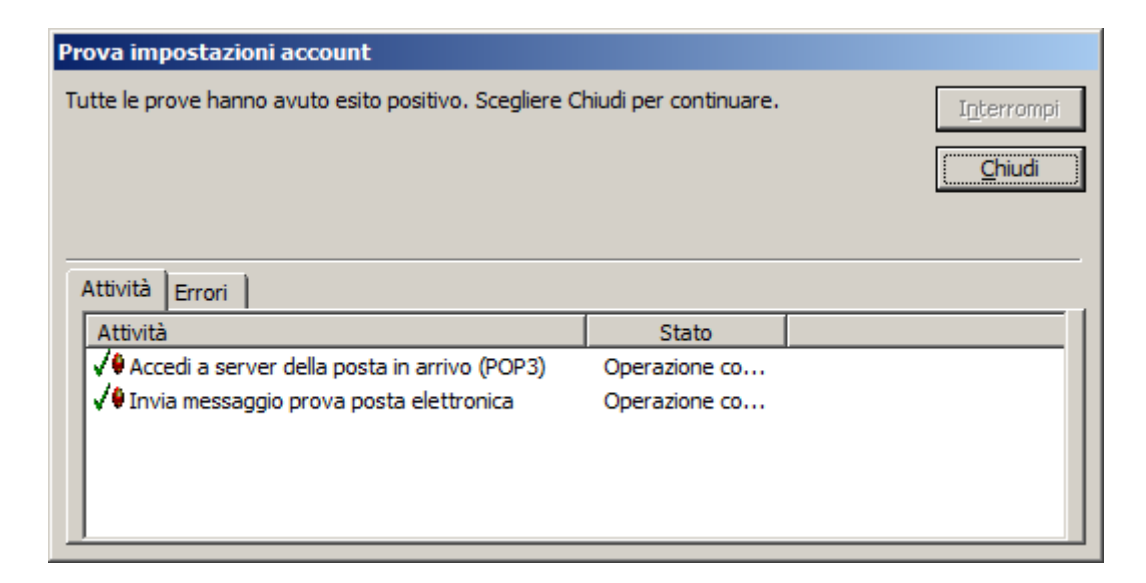

## Operazione terminata

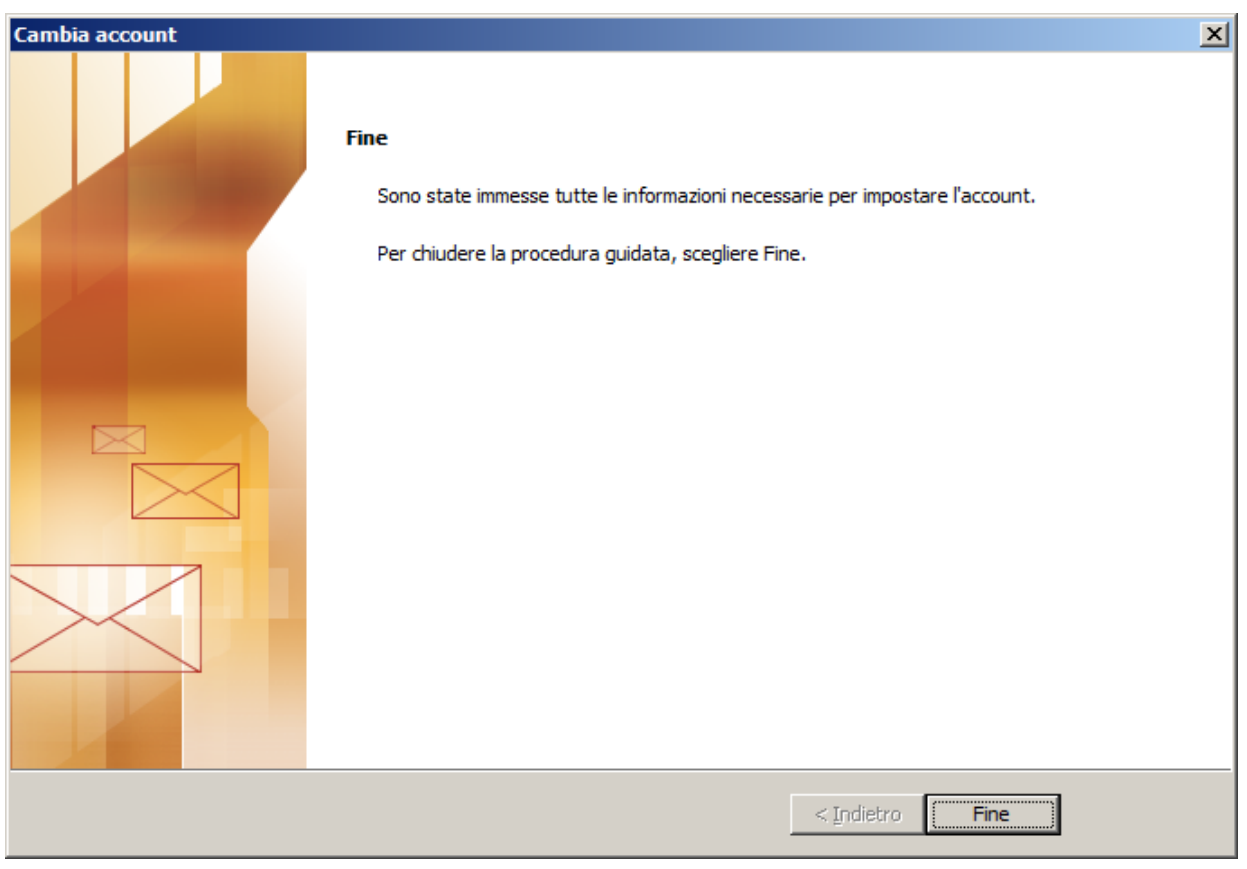

Il client di posta elettronica è stato configurato correttamente.